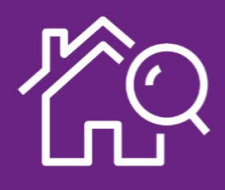

## GUIDE D'UTILISATION DE LA PLATEFORME AL'IN

## **SIMPLIFIEZ VOTRE RECHERCHE DE LOGEMENT AVEC ACTION LOGEMENT!**

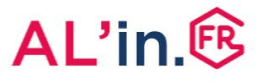

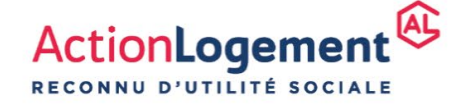

## AL'in.<sup>ER</sup>

## #1 Créer sa demande de logement social

- Pour bénéficier des offres de logement de la plateforme AL'in, vous devez avoir fait une demande de logement social et avoir obtenu votre **Numéro Unique** Départemental ou Régional (**NUD ou NUR**).
- Ce numéro est votre identifiant indispensable pour vous positionner sur une offre de logement social.
- Pour créer votre demande de logement social (saisie de votre demande et dépôt de l'ensemble de vos justificatifs) connectez- vous sur :

**[demande-logement-social.gouv.fr](https://www.demande-logement-social.gouv.fr/)**

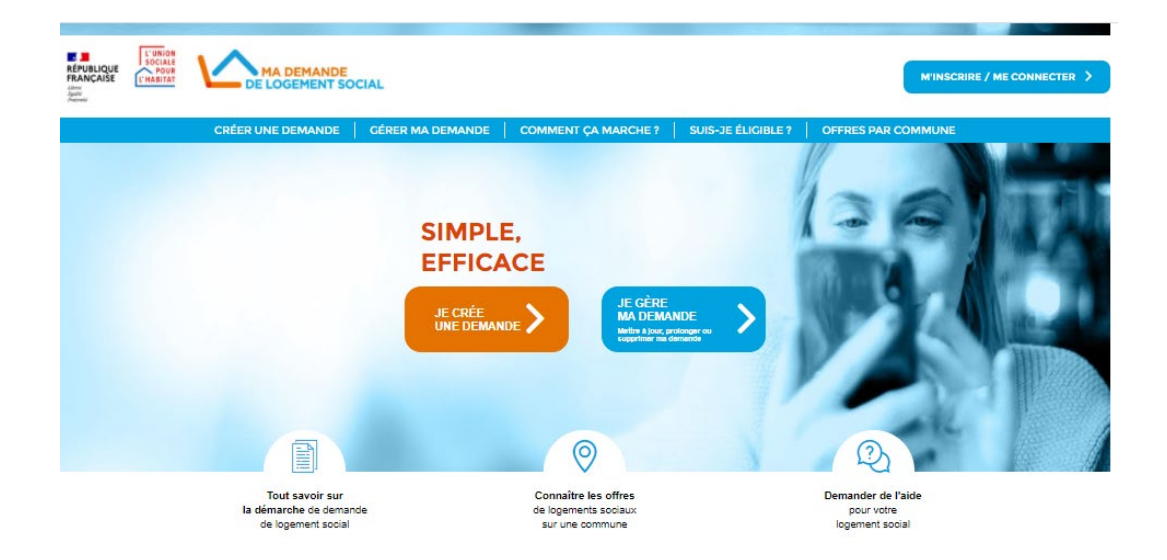